Памятка по плановой смене (генерации) ключей eToken

**!!! ( ) internet explorer Google Chrome !!! Google Chrome**

**https://chrome.google.com/webstore/detail/keygen-extension-browser/iemlgciblfbimkgjllkkjbemchab dlci**

Плановая смена (генерация) ключей производится ежегодно, о чем при входе в СЭР «Клиент-ТелеБанк» появляется оповещение в виде сообщения (оповещение появляется за два месяца до окончания срока действия ключа).

## **Плановая смена (генерация) ключей при работе с eToken**

- 1. Корректно выйти из СЭР «Клиент-ТелеБанк».
- 2. Перейти на сайт https://client.ipb.ru
- 3. Выбрать тип ключевого носителя eToken

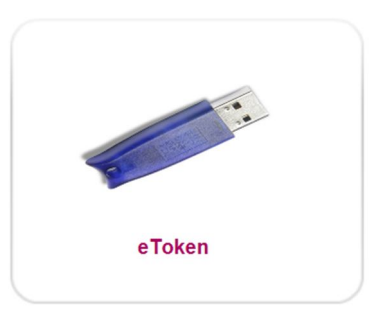

4. Выбрать меню Генерация ключей

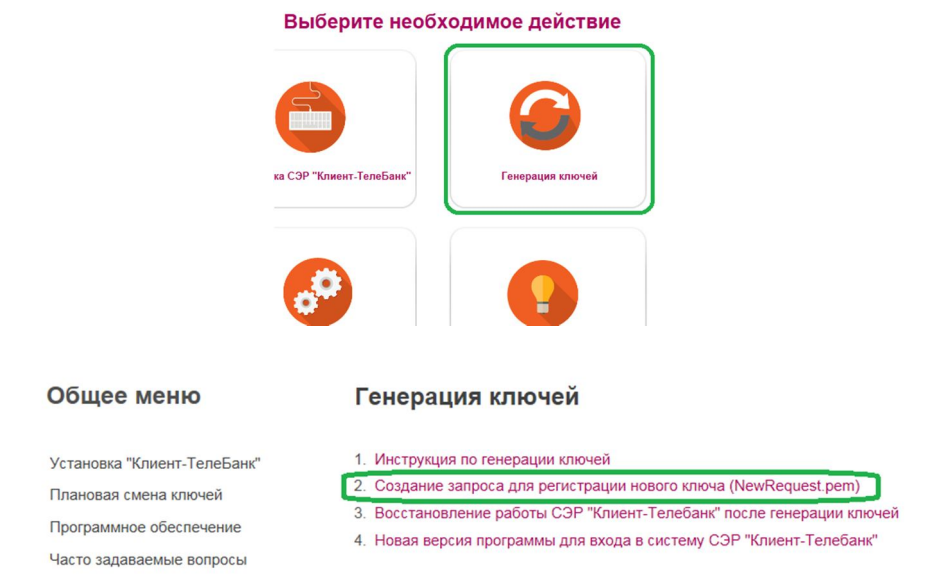

5. Установить eToken в компьютер. Заполнить обязательные поля и нажать «Сформировать запрос».

ВАЖНО!!! Поля заполняются строго в соответствии с Уставом организации (название организации полное или укороченное). В противном случае запрос обработан не будет.

Пример заполнения для Юридического лица

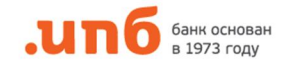

# Для генерации криптографических ключей и формирования запроса на сертификат заполните поля формы:<br>Поля, помеченные \*, обязательны к заполнению.

### Сведения о владельце сертификата

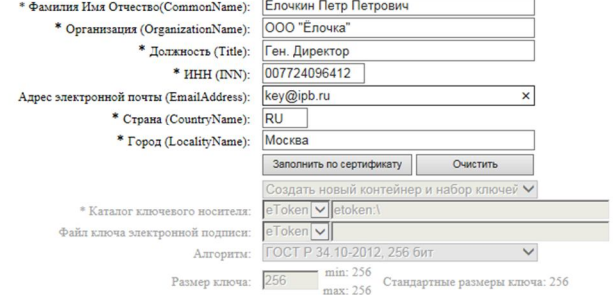

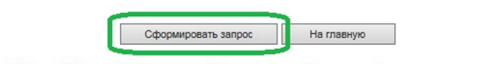

Внимание !!! Поле ИНН для ИП содержит 12 знаков, для Юр. лиц добавляются лидирующие нули. Пример:007724096412.

Пример заполнения для Индивидуального предпринимателя

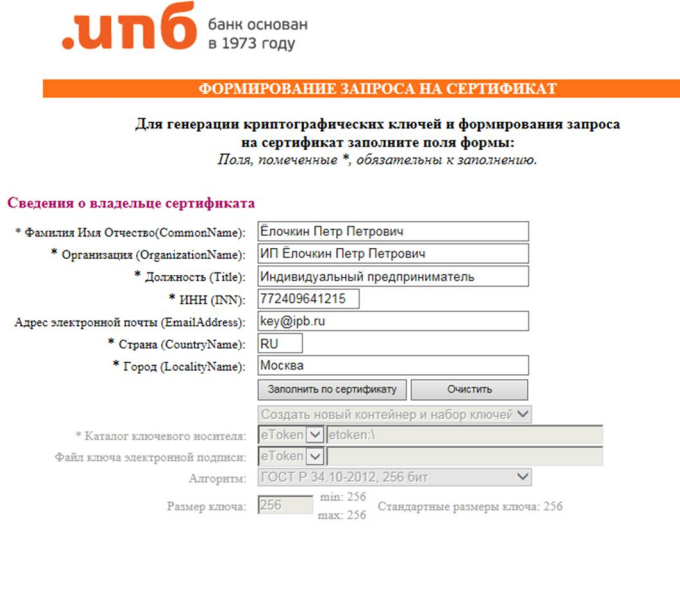

Внимание !!! Поле ИНН для ИП содержит 12 знаков, для Юр. лиц добавляются лидирующие нули. Пример:007724096412.

Сформировать запрос П На главную

При появлении сообщения об обнаружении структуры ключевого носителя СКЗИ, нажать «Да»

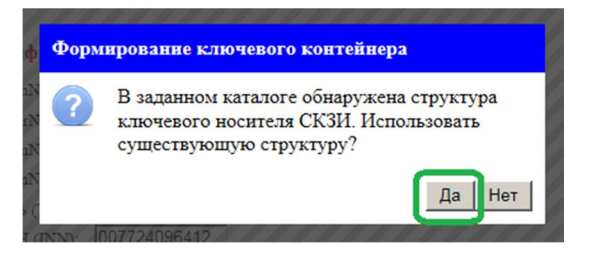

Необходимо ввести PIN-код носителя (6 цифр, находится в конверте с носителем)

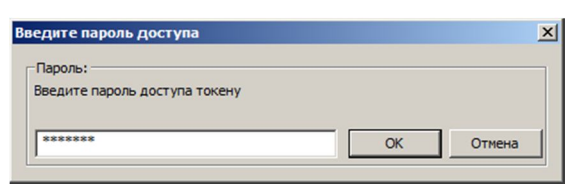

6. Отправить на электронную почту **key@ipb.ru** файл request.pem и ожидать ответного письмо от Администратора информационной безопасности

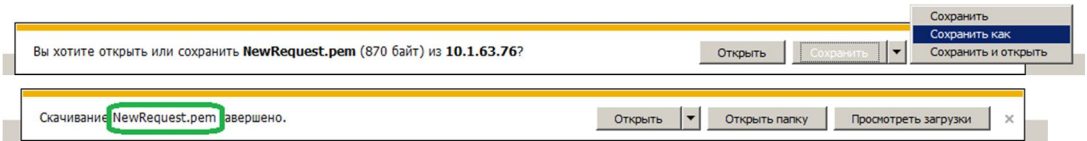

7. Распечатать Запрос на сертификат в трех экземплярах, поставить подпись, печать и передать в отделение Банка по месту обслуживания организации. ВНИМАНИЕ!!! Запроса на сертификат должен хорошо читаться и не иметь дефектов,

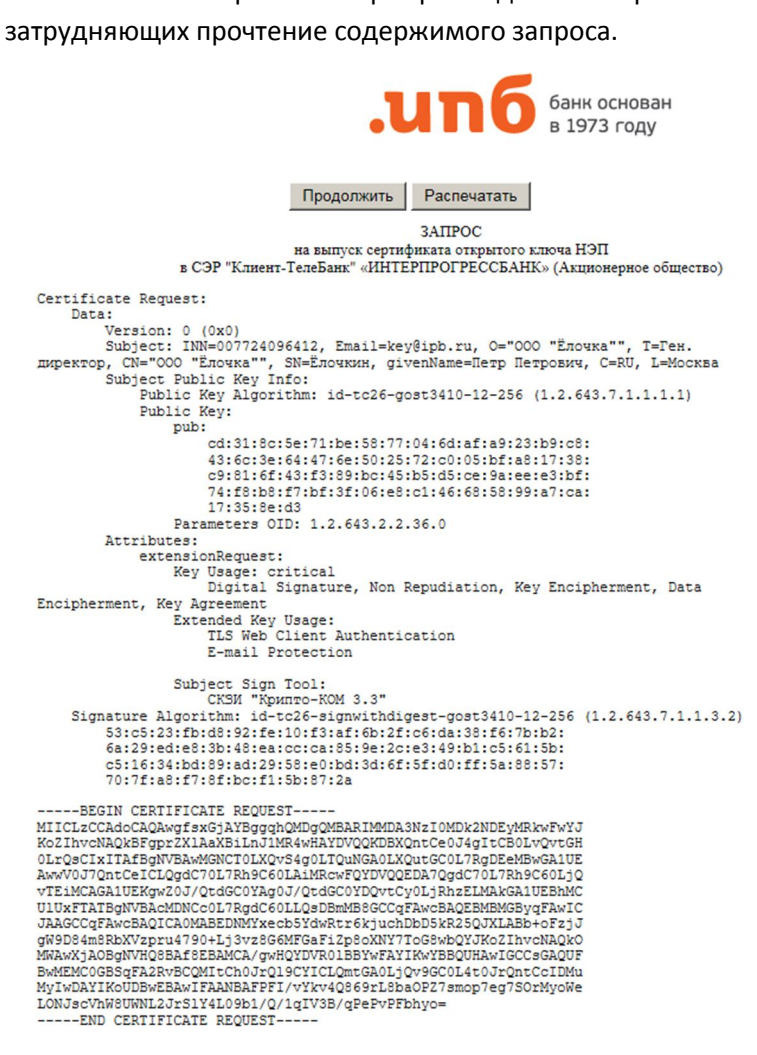

8. После получения письма от Администратора с подтверждением обработки и файлом сертификата, необходимо скачать новую версию программы для входа в СЭР «Клиент-ТелеБанк».

# Общее меню

# Генерация ключей

- Установка "Клиент-ТелеБанк"
- Плановая смена ключей
- Программное обеспечение

Часто задаваемые вопросы

- 1. Инструкция по генерации ключей
- 2. Создание запроса для регистрации нового ключа (NewRequest.pem)
- 3. Восстановление работы СЭР "Клиент-Телебанк" после генерации ключей
- 4. Новая версия программы для входа в систему СЭР "Клиент-Телебанк"